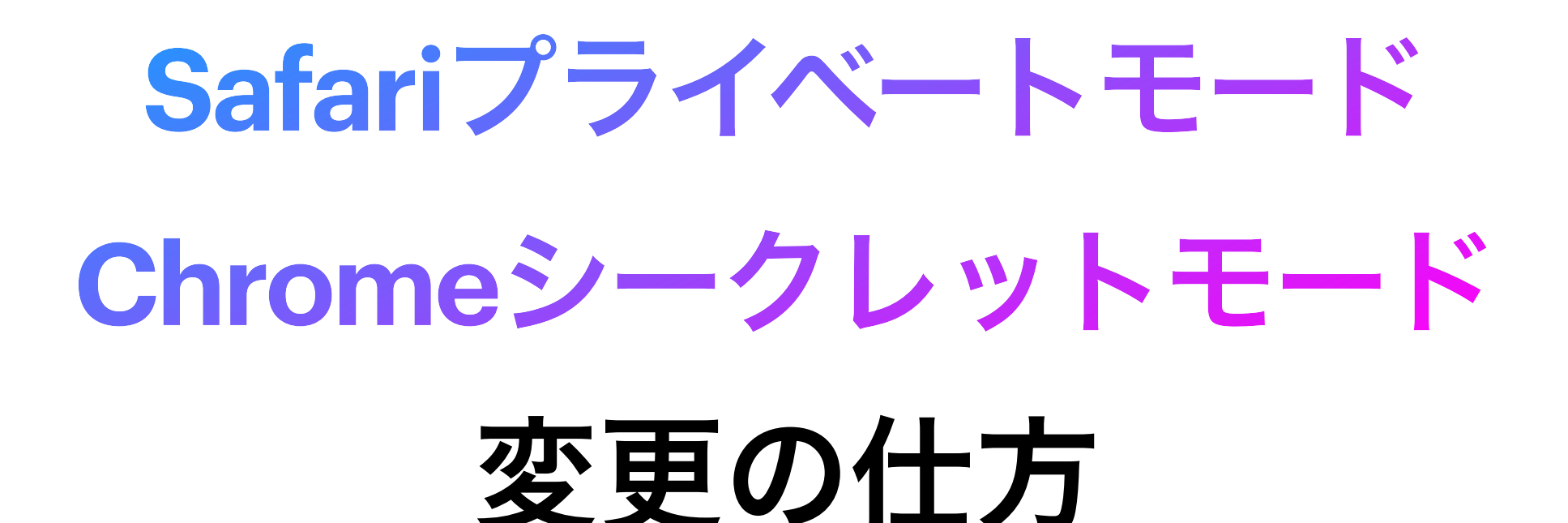

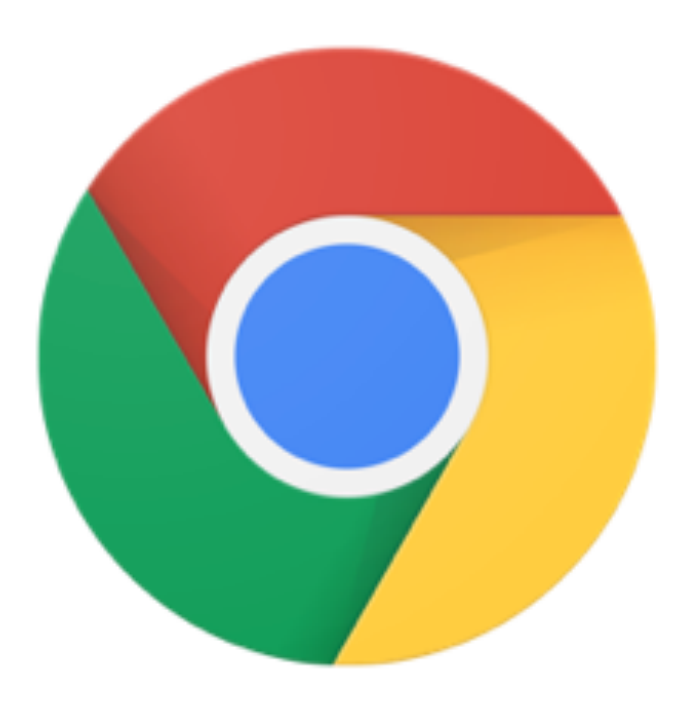

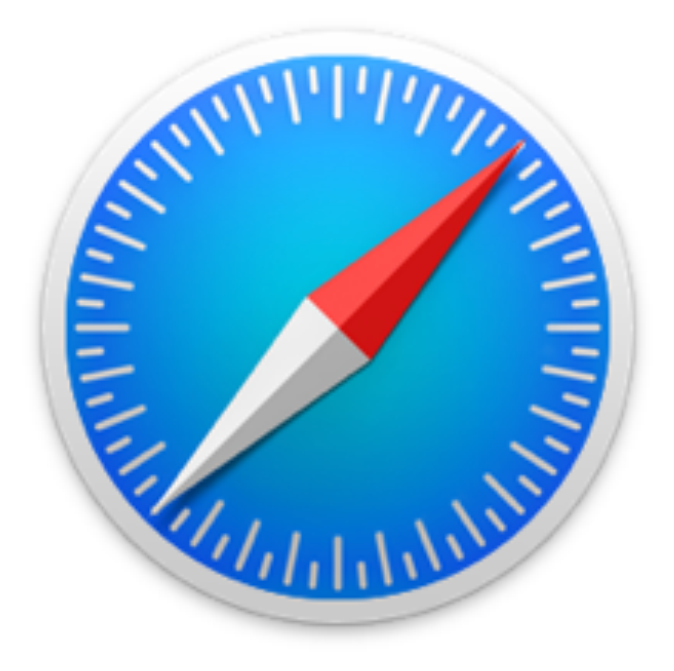

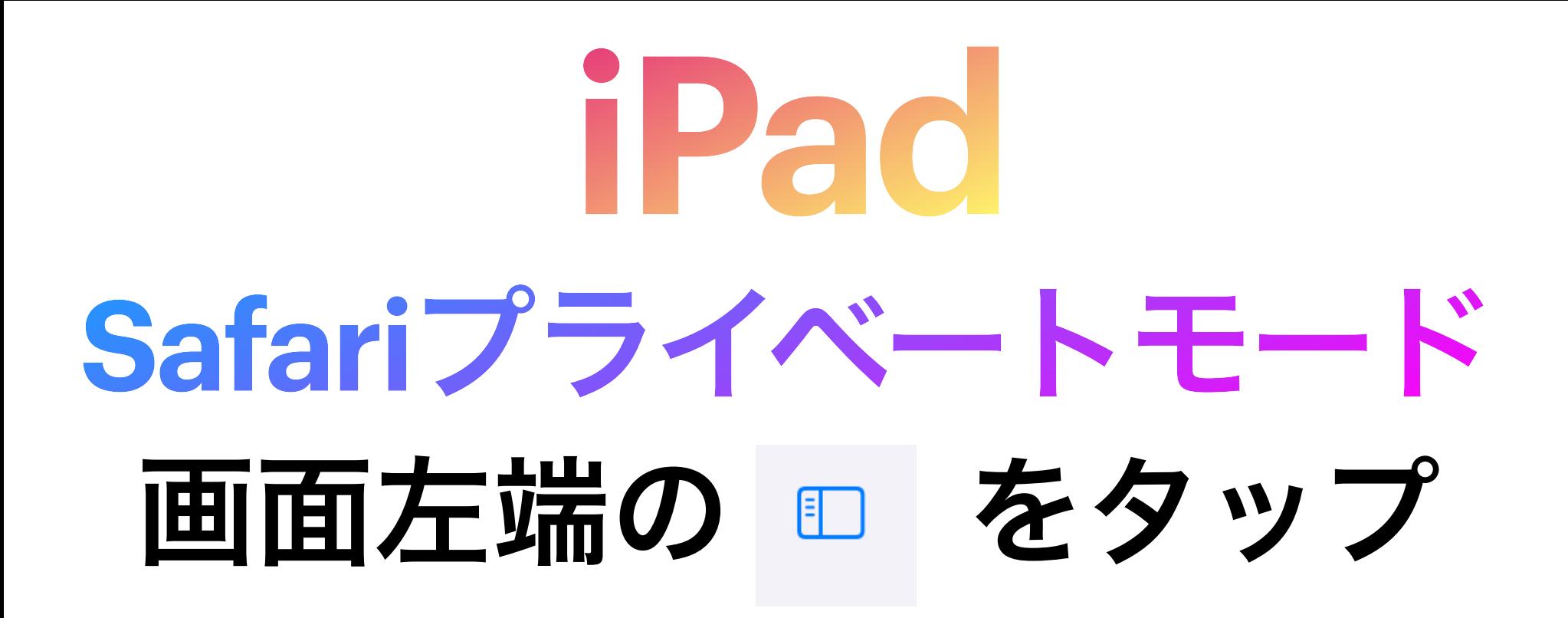

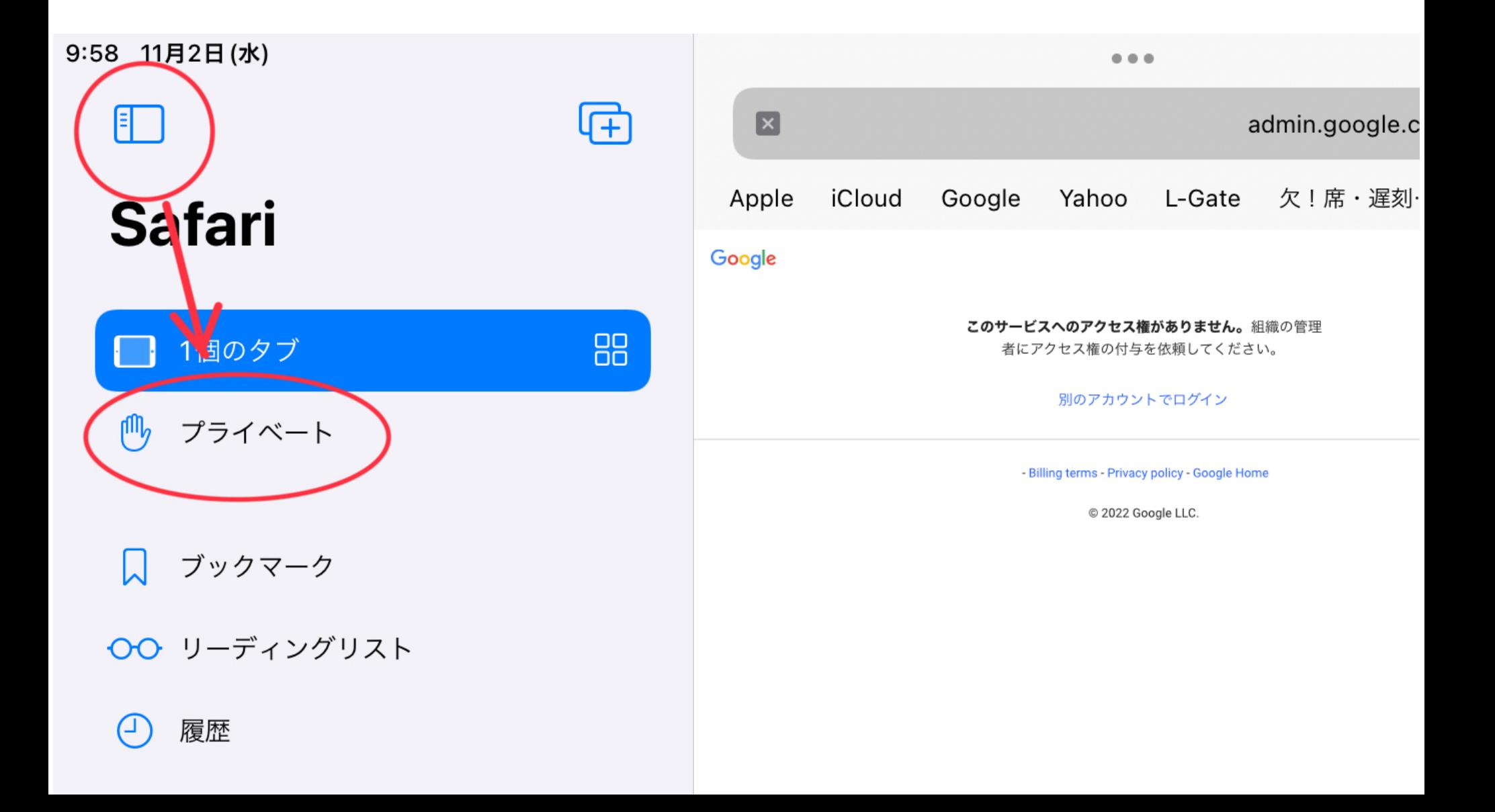

### **Safari**プライベートモード 画面右下 **iPhone**

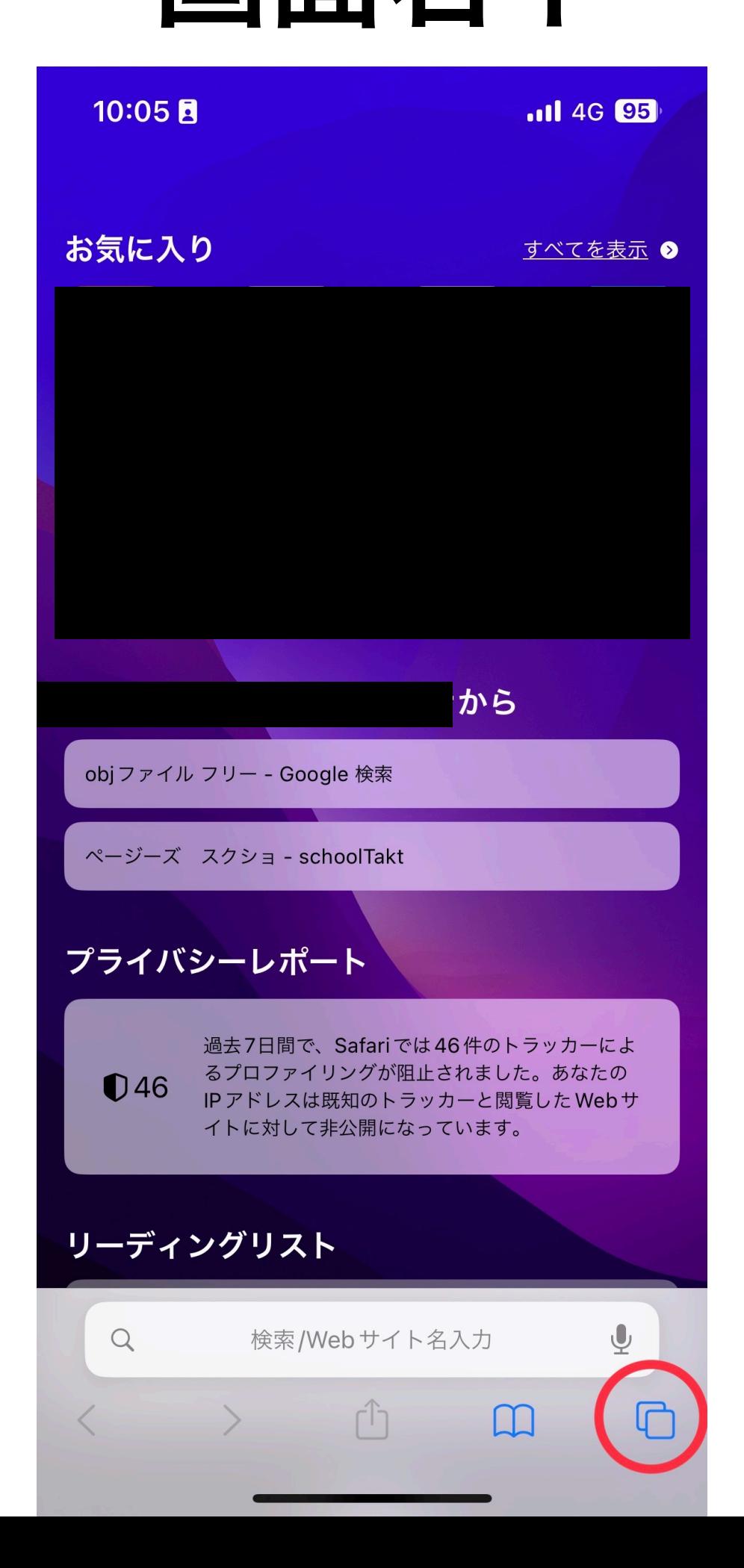

# **Safari**プライベートモード **iPhone**

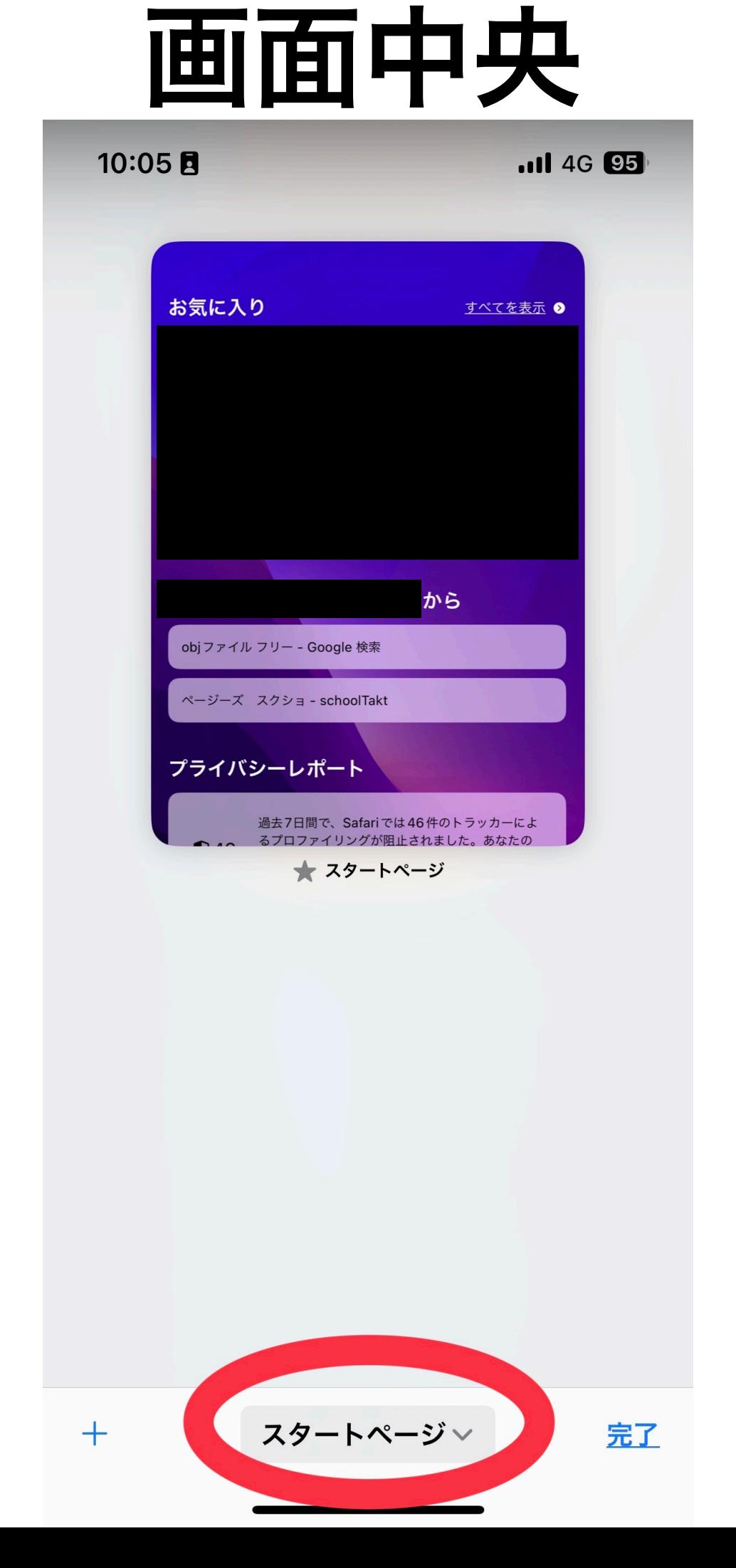

# **Safari**プライベートモード **iPhone**

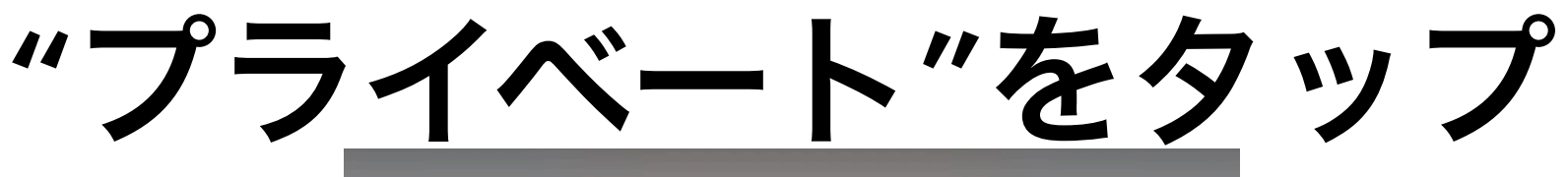

 $.114G$ 

完了

10:06 $\blacktriangledown$ 

編集

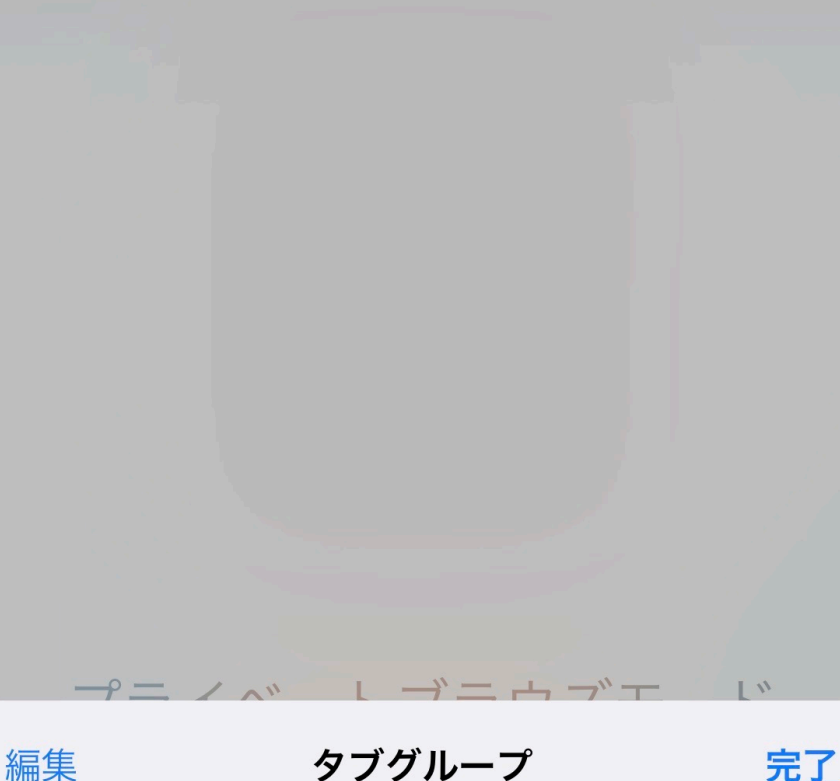

スタートページ プライベート  $\checkmark$  $\Box$ 名称未設定 ╓ Mac Book初期設定 + 空の新規タブグループ

### **Safari**プライベートモード 完了です **iPhone**

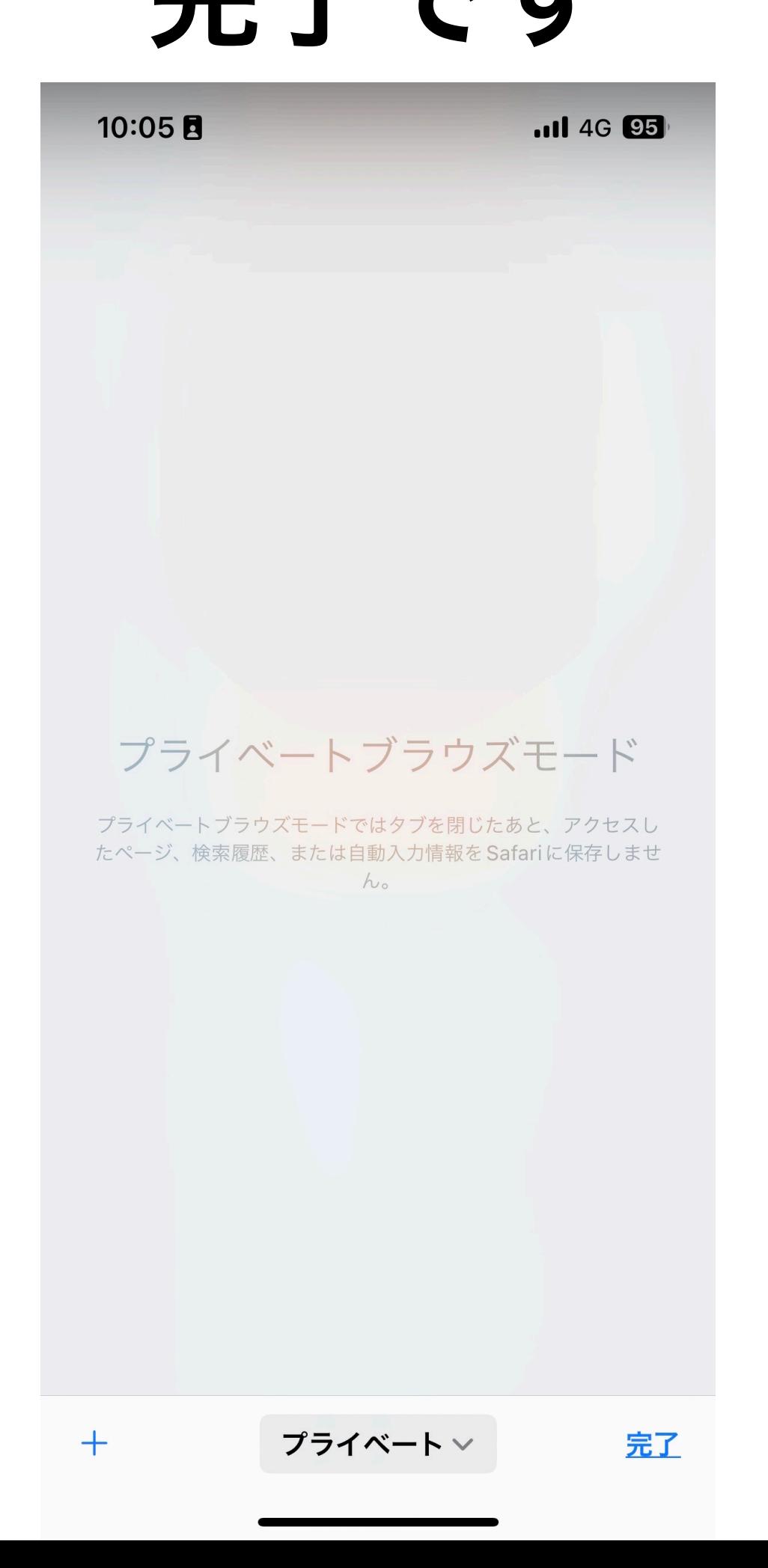

# **Chrome**シークレットモード **Chrome**

### 画面右下

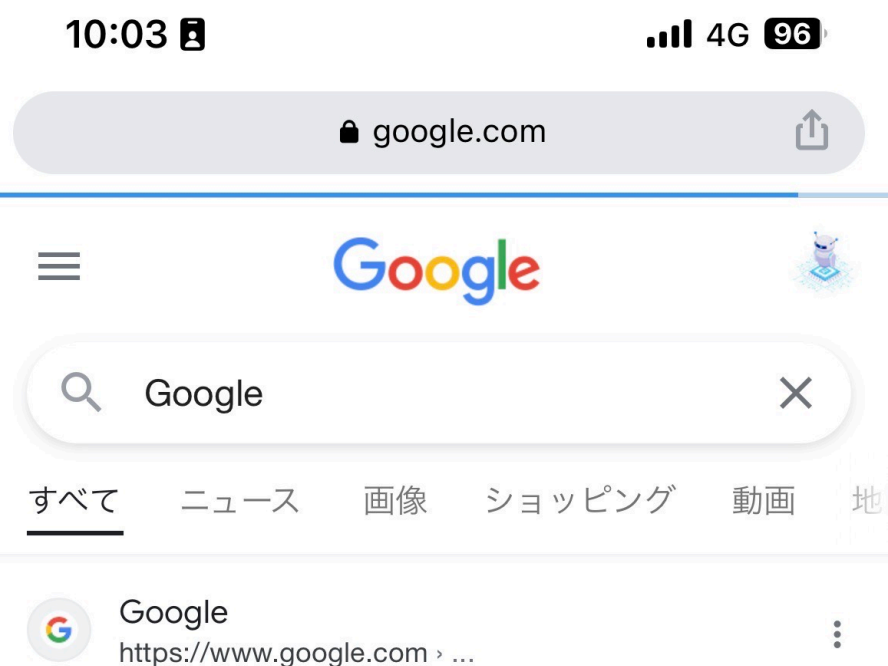

#### Google

jackson state football deion sanders Jackson State Tigers football  $-$  Football team  $\cdot$  big mouth cast season 6 montel · los angeles dodgers news.

Googleストア

Googleドライブ(Google Drive)

アカウント

ニュース

Gmail

ログイン

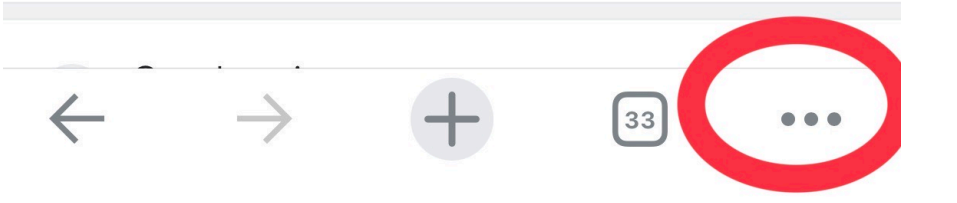

## **Chrome**シークレットモード **Chrome**

### "新しいシークレットモード"をタップ

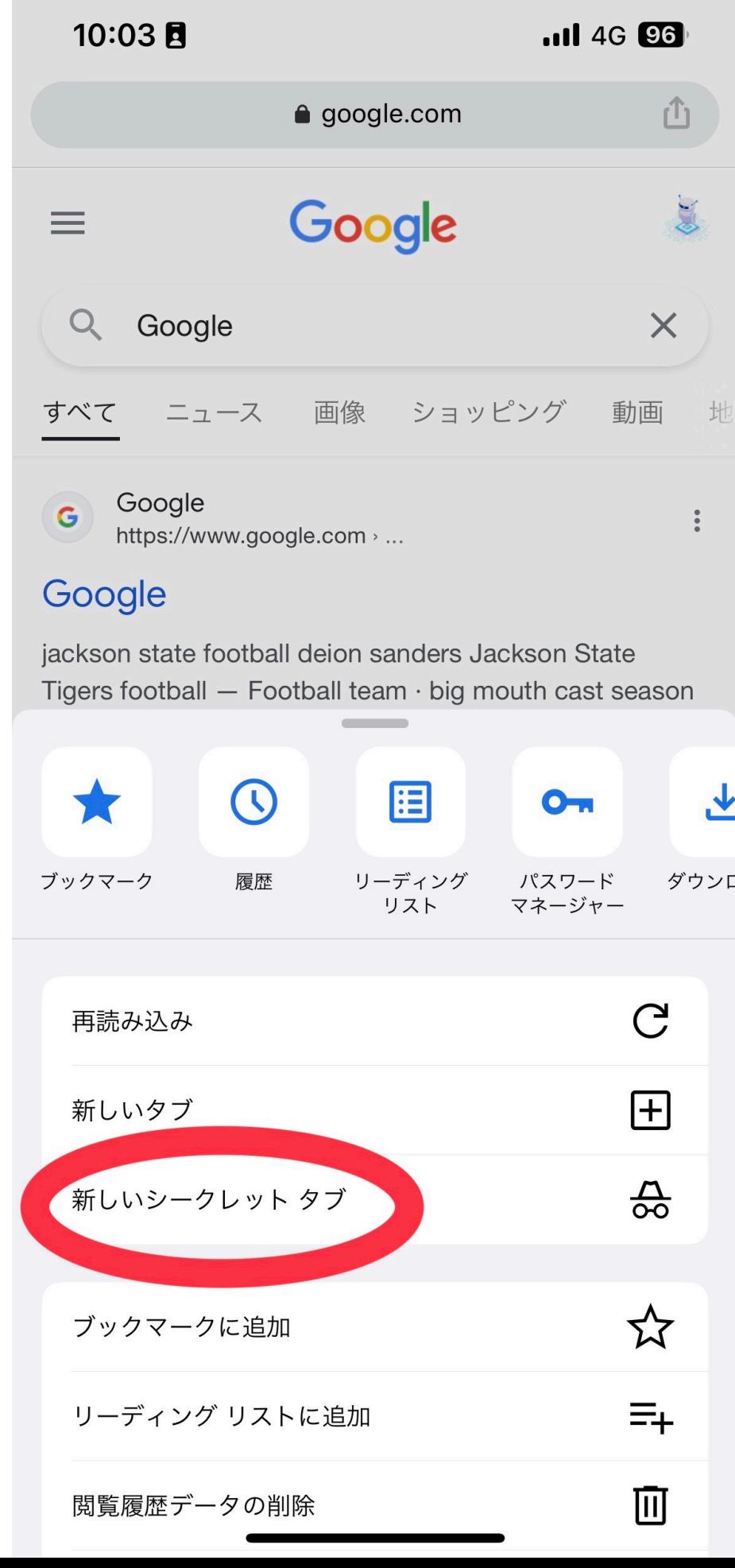

# **Chrome**シークレットモード **Chrome**

### 完了です

**.11 4G 96**  $10:03$  A  $\frac{1}{\sigma \sigma}$ 検索または URL を入力 シークレット モードです 現在、シークレット モードで閲覧しています。あなたのアクティビ ティは、このデバイスを利用する他のユーザーには表示されません。 ただし、ダウンロードしたファイル、ブックマーク、リーディング リストは通常どおり保存されます。 詳細 Chrome には、次の情報は保存されません。 • 閲覧履歴 · Cookie とサイトデータ • フォームに入力した情報 ただし、次の相手にあなたのアクティビティが知られる可能性は あります。 • 訪問先のウェブサイト • 雇用主または学校 • ご利用のインターネット サービス プロバイダ

 $\bigcap$ 

 $\bullet\bullet\bullet$ 

 $\leftarrow$   $\rightarrow$